# Wi-Fi analyses begrijpen voor endpointclassificatie op ISE 3.3

# Inhoud

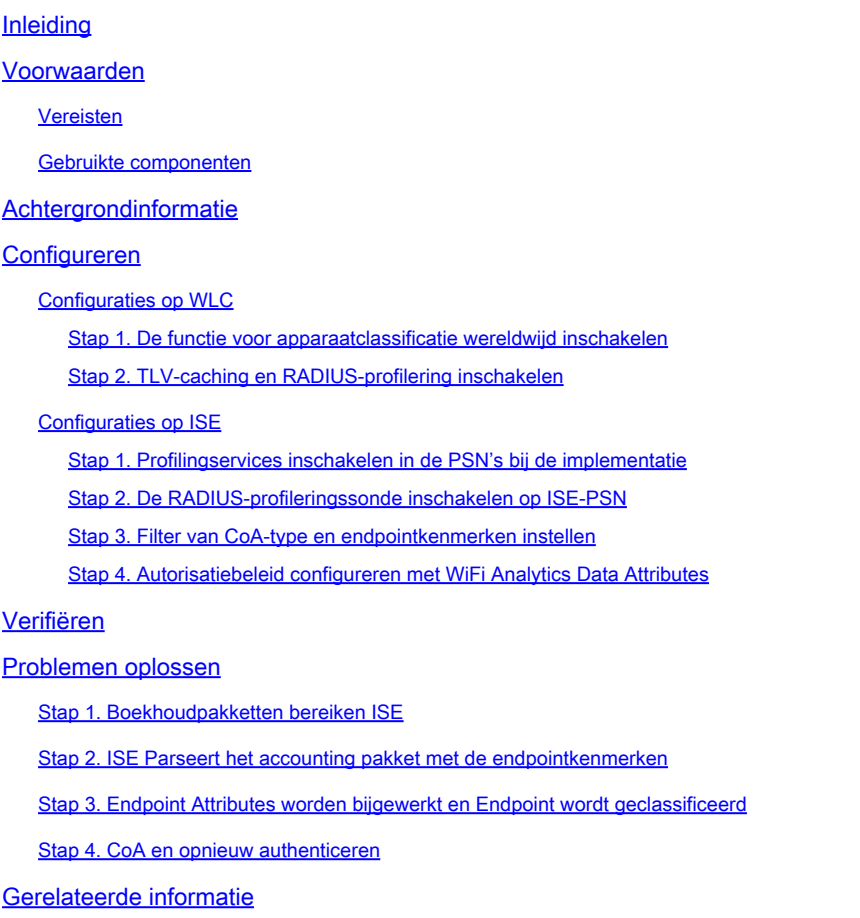

# Inleiding

In dit document wordt beschreven hoe WiFi Analytics voor endpointclassificatie werkt. Het beschrijft ook hoe te te vormen, te verifiëren, en het problemen op te lossen.

## Voorwaarden

Vereisten

Cisco raadt kennis van de volgende onderwerpen aan:

- 9800 draadloze LAN-controllers (WLC)
- Configuratie van Identity Services Engine (ISE)
- RADIUS-verificatie. Autorisatie en accounting (AAA), pakketstroom en terminologie

Dit document gaat ervan uit dat er al een werkende WLAN-verificatie-clients zijn die ISE als

RADIUS-server gebruiken.

Deze optie werkt alleen als minimaal het volgende is vereist:

- 980 WLC Cisco IOS® XE Dublin 17.10.1
- Identificeer Services Engine v3.3.
- 802.11ac Wave2- of 802.11ax (Wi-Fi 6/6E) access points

### Gebruikte componenten

De informatie in dit document is gebaseerd op de volgende software- en hardware-versies:

- 980 WLC Cisco IOS XE v17.12.x
- Identity Services Engine (ISE) v3.3
- Android 13-apparaat

De informatie in dit document is gebaseerd op de apparaten in een specifieke laboratoriumomgeving. Alle apparaten die in dit document worden beschreven, hadden een opgeschoonde (standaard)configuratie. Als uw netwerk live is, moet u zorgen dat u de potentiële impact van elke opdracht begrijpt.

## Achtergrondinformatie

Via WiFi-apparaatanalyse kan Cisco 9800 WLC kenmerken, zoals modelnummer en OS-versie, leren van een aantal eindpunten die met dit apparaat zijn verbonden en deze delen met ISE. ISE kan deze informatie gebruiken voor Endpoint Classification, ook bekend als Profiling, doeleinden.

Op dit moment wordt WiFi Analytics ondersteund door de volgende leveranciers:

- appel
- Intel
- Samsung

De WLC deelt de attribuutinformatie met ISE-server met behulp van RADIUS-accountingpakketten.

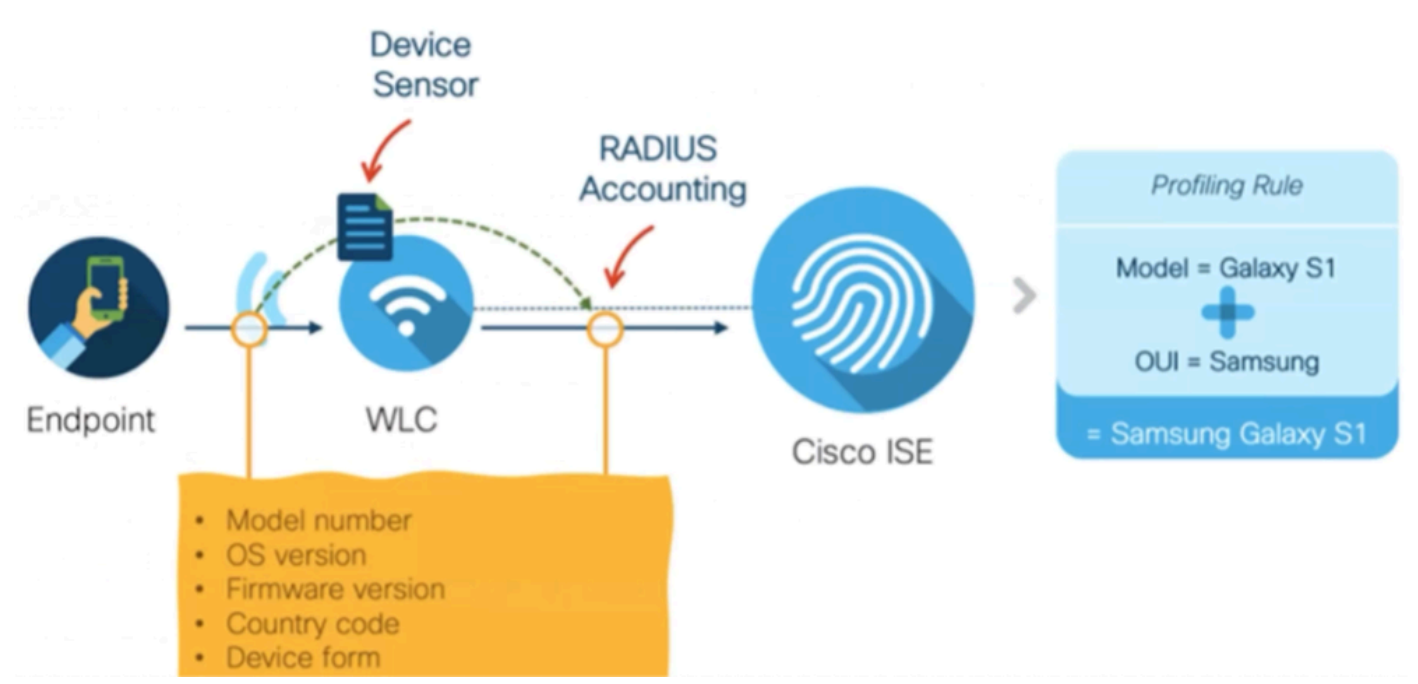

WiFi Analytics Data Flow

Het is belangrijk om te onthouden dat RADIUS-accounting-pakketten op een RADIUS AAA-stroom alleen worden verzonden nadat de RADIUS-server een RADIUS-access-acceptabel pakket verstuurt als antwoord op de verificatiepoging voor endpoints. In volgorde van woorden deelt WLC de endpointattribuutinformatie alleen nadat een RADIUS-sessie voor dat eindpunt is ingesteld tussen de RADIUS-server (ISE) en Network Access Device (WLC).

Dit zijn alle eigenschappen waar ISE gebruik van kan maken voor Endpoint Classification en autorisatie:

- APPARAAT\_INFO\_FIRMWARE\_VERSIE
- APPARAAT\_INFO\_HW\_MODEL
- APPARAAT\_INFO\_FABRIKANT\_MODEL
- APPARAAT\_INFO\_MODEL\_NAAM
- APPARAAT\_INFO\_MODEL\_NUM
- APPARAAT\_INFO\_OS\_VERSIE
- APPARAAT INFO LEVERANCIER TYPE

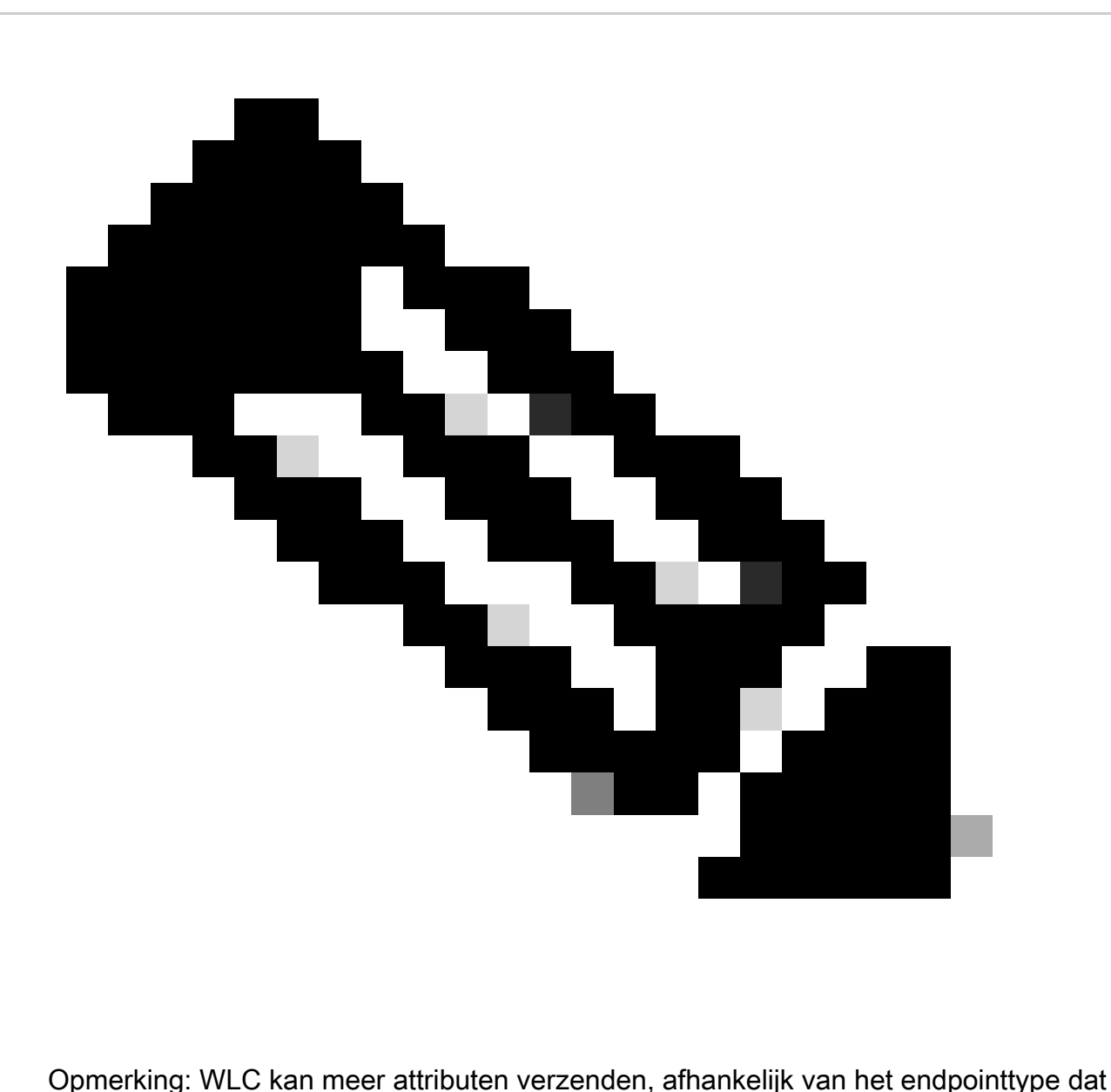

verbinding maakt, maar alleen de genoemde eigenschappen kunnen worden gebruikt voor de totstandkoming van Autorisatiebeleid in ISE.

Zodra ISE het Accounting pakket ontvangt, kan het deze analysegegevens verwerken en gebruiken binnen het pakket, en het gebruiken om een eindpuntprofiel/identiteitsgroep opnieuw toe te wijzen.

De eigenschappen van de WiFi Endpoint Analytics worden in het woordenboek WiFi\_Device\_Analytics vermeld. Netwerkbeheerders kunnen deze kenmerken opnemen in het beleid en de voorwaarden voor de endpointautorisatie.

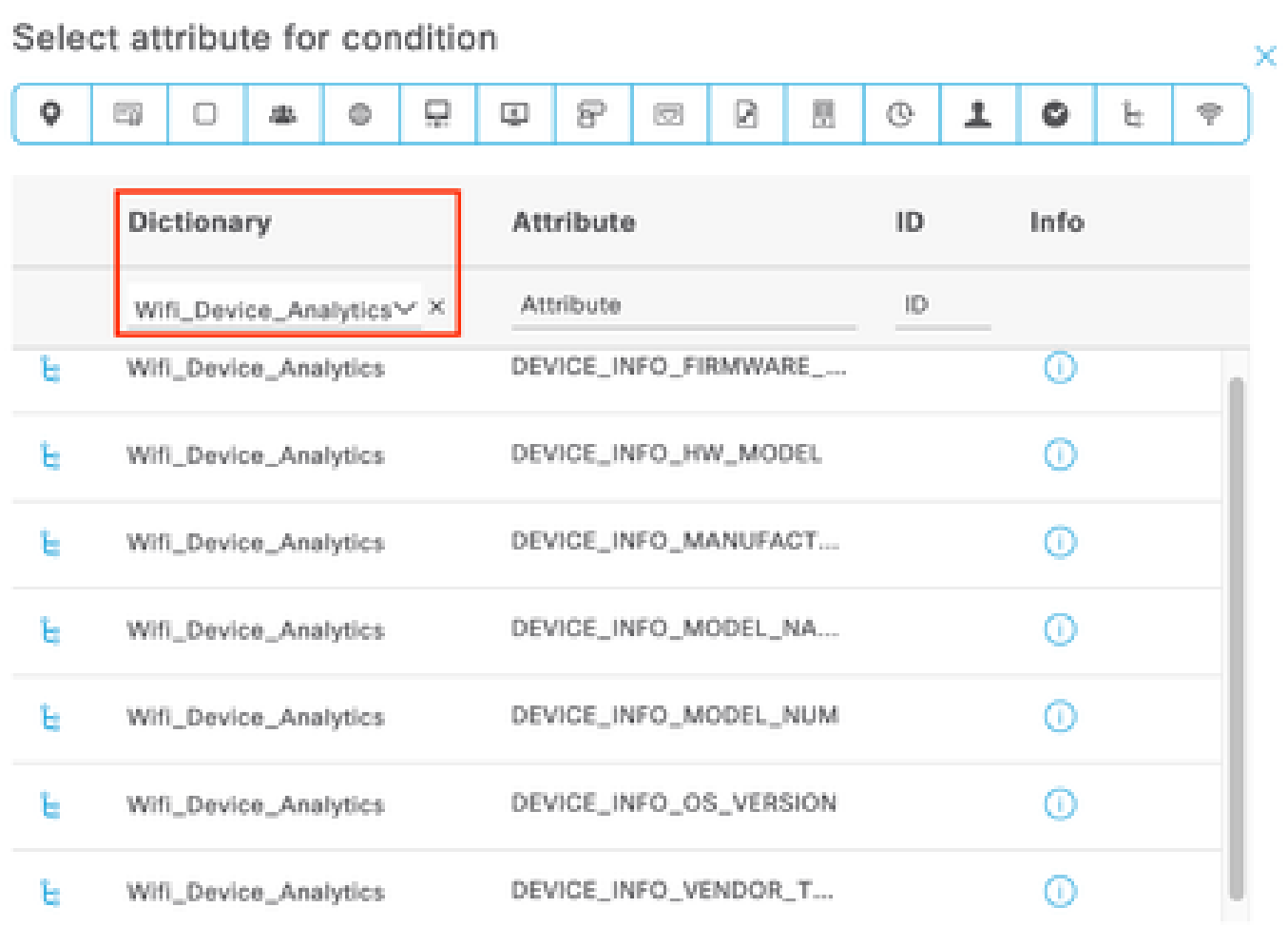

Woordenboek voor WiFi-apparaatanalyse

Als er veranderingen in de huidige attribuutwaarden plaatsvinden die ISE opslaat voor het eindpunt, start ISE vervolgens een Verandering van autorisatie (CoA), zodat het eindpunt kan worden geëvalueerd met inachtneming van de geactualiseerde eigenschappen.

### Configureren

Configuraties op WLC

Stap 1. De functie voor apparaatclassificatie wereldwijd inschakelen

Navigeer naar Configuration > Wireless > Wireless Global en vink het aanvinkvakje Apparaatclassificatie aan.

### Configuration \* > Wireless \* > Wireless Global

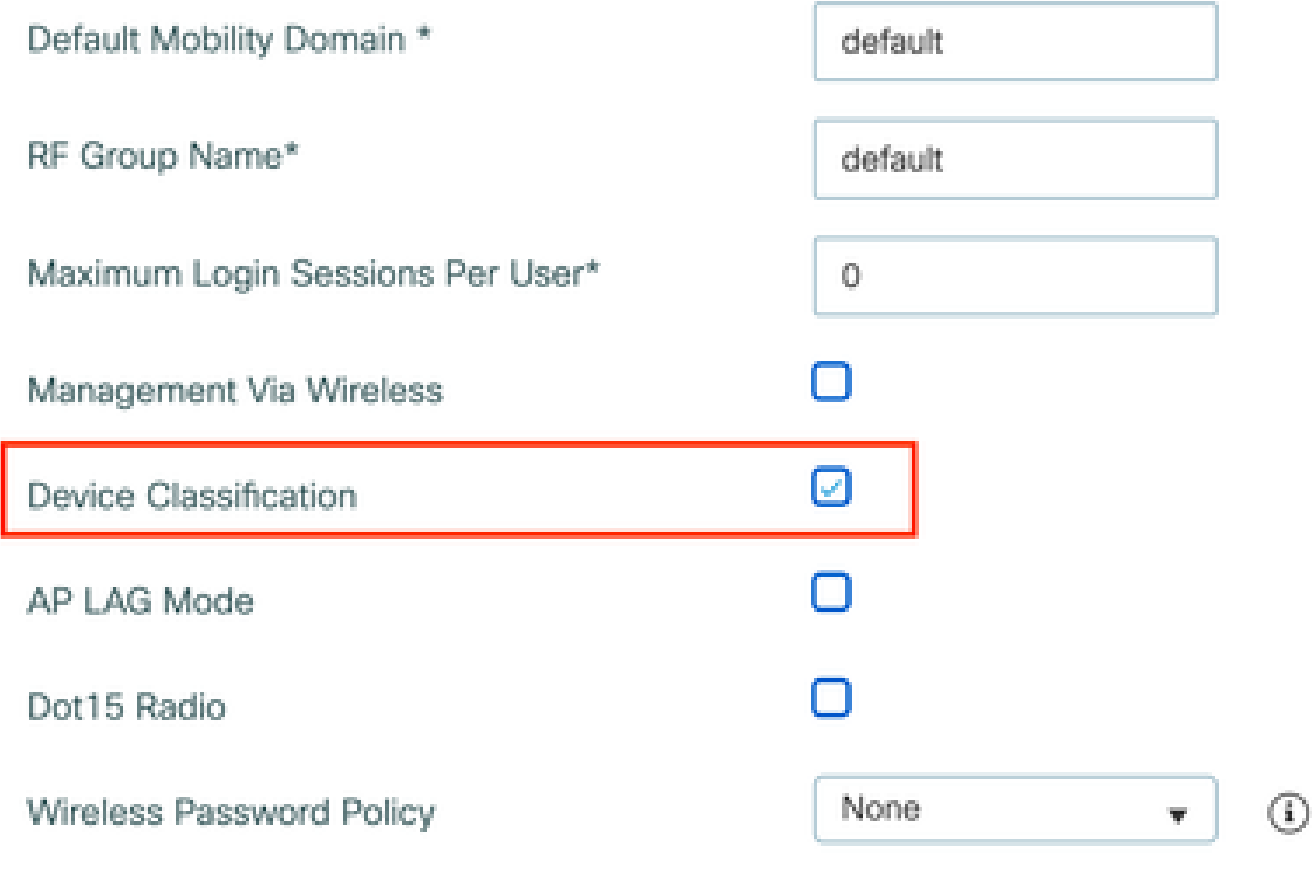

Configuratie van apparaatclassificatie

Stap 2. TLV-caching en RADIUS-profilering inschakelen

Navigeer naar Configuration > Tags en profielen > Policy en selecteer het beleidsprofiel dat wordt gebruikt door het WLAN waar de RADIUS-clients verbinding maken.

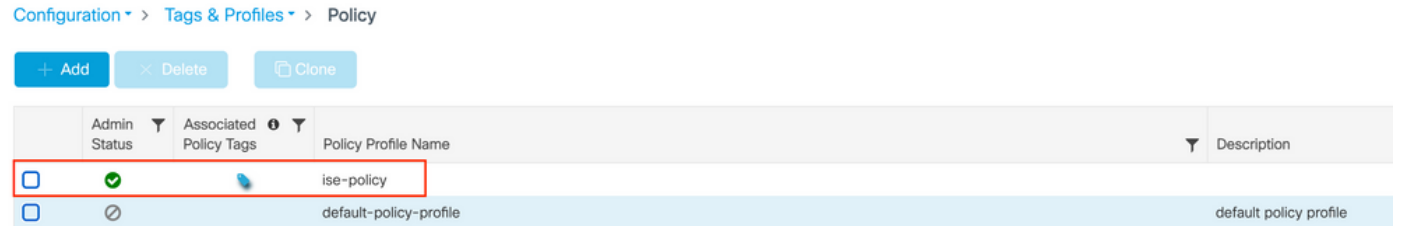

Draadloos beleid selecteren

Klik op Toegangsbeleid en controleer de opties RADIUS-profielen, HTTP TLV-caching en DHCP TLV-caching. Vanwege de actie die is ondernomen in de vorige stap, wordt nu de status Ingeschakeld weergegeven in de Global State of Device Classification.

#### **Edit Policy Profile**

A Disabling a Policy or configuring it in 'Enabled' state, will result in loss of connectivity for clients associated with this Policy profile.

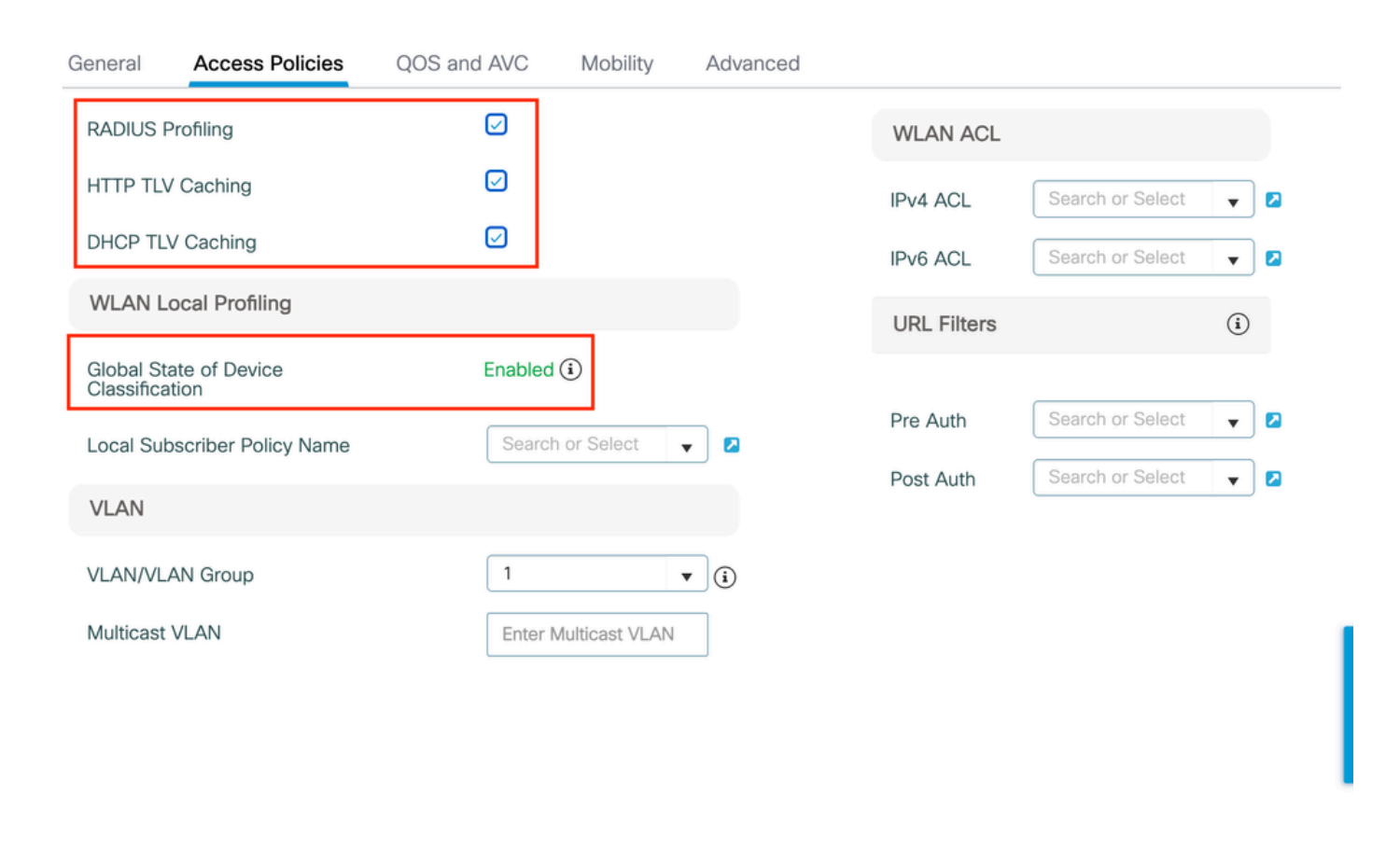

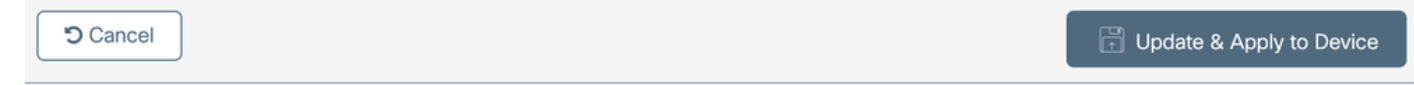

Configuratie van RADIUS-profielen en -caching

Log in op WLC CLI en schakel dot11 TLV-accounting in.

```
vimontes-wlc#configure terminal
vimontes-wlc(config)#wireless profile policy policy-profile-name
vimontes-wlc(config-wireless-policy)#dot11-tlv-accounting
```
 $\mathbf{x}$ 

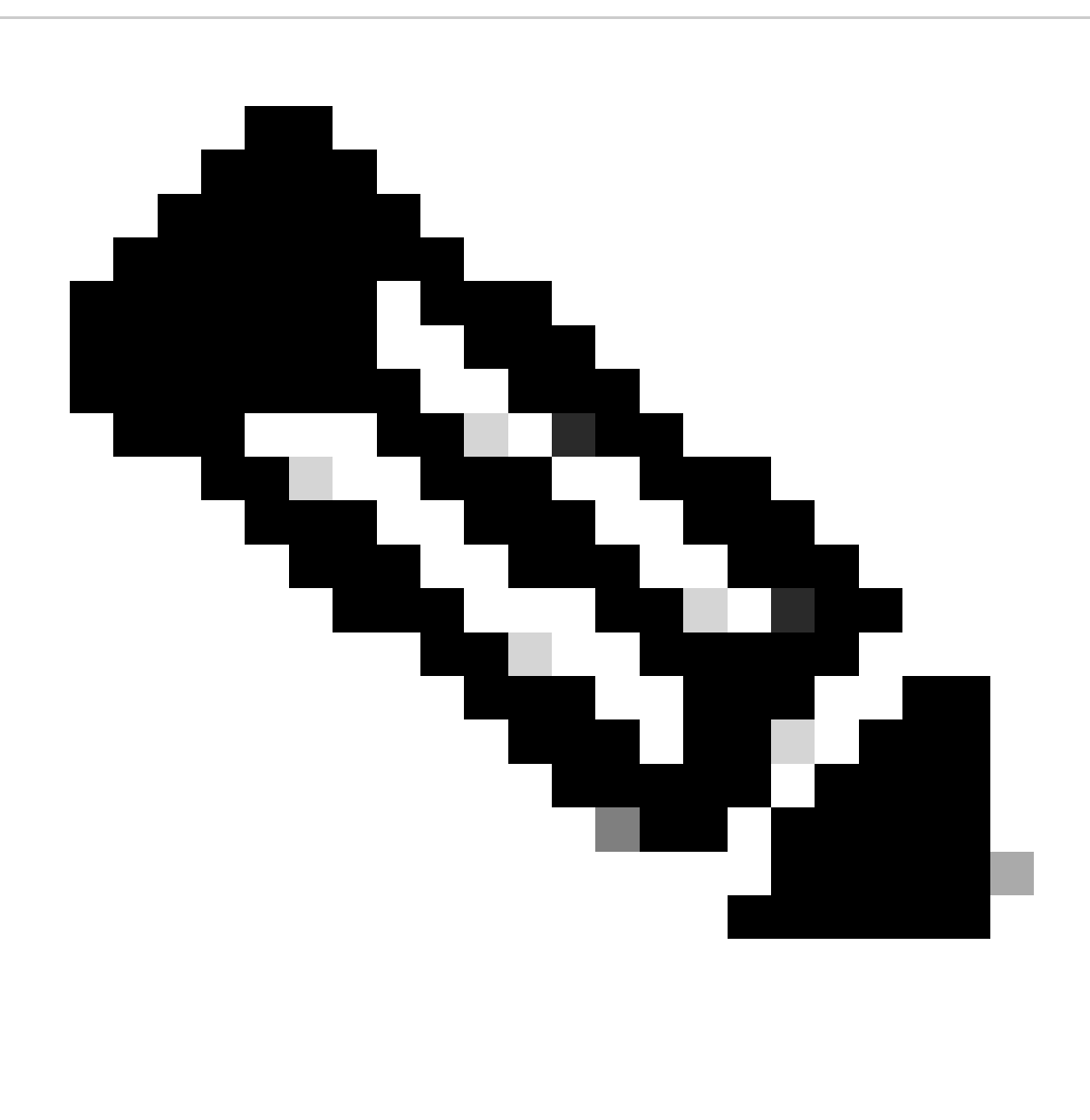

**Opmerking**: het draadloze beleidsprofiel moet worden uitgeschakeld voordat u deze opdracht gebruikt. Deze opdracht is alleen beschikbaar op Cisco IOS XE Dublin 17.10.1 versie en hoger.

Configuraties op ISE

Stap 1. Profilingservices inschakelen in de PSN's bij de implementatie

Navigeer naar **Beheer > implementatie** en klik op de naam van de PSN.

### Deployment Nodes

|                          |          |          |                                            |            |                   | Selected 0 Total 1 $\frac{1}{2}$ $\frac{1}{2}$ |  |
|--------------------------|----------|----------|--------------------------------------------|------------|-------------------|------------------------------------------------|--|
|                          |          |          | But is Register by Syncup & Deregister     | All $\vee$ | – V               |                                                |  |
|                          | Hostname | $\wedge$ | Personas                                   | Role(s)    | <b>Services</b>   | <b>Node Status</b>                             |  |
| $\overline{\phantom{a}}$ | iselab   |          | Administration, Monitoring, Policy Service | STANDALONE | SESSION, PROFILER |                                                |  |
|                          |          |          |                                            |            |                   |                                                |  |

*Selectie van ISE-PSN-knooppunt*

Blader naar beneden naar **de** sectie **Beleidsservice** en vink het aanvinkvakje **Enable Profiling Service aan**. Klik op de knop **Opslaan**.

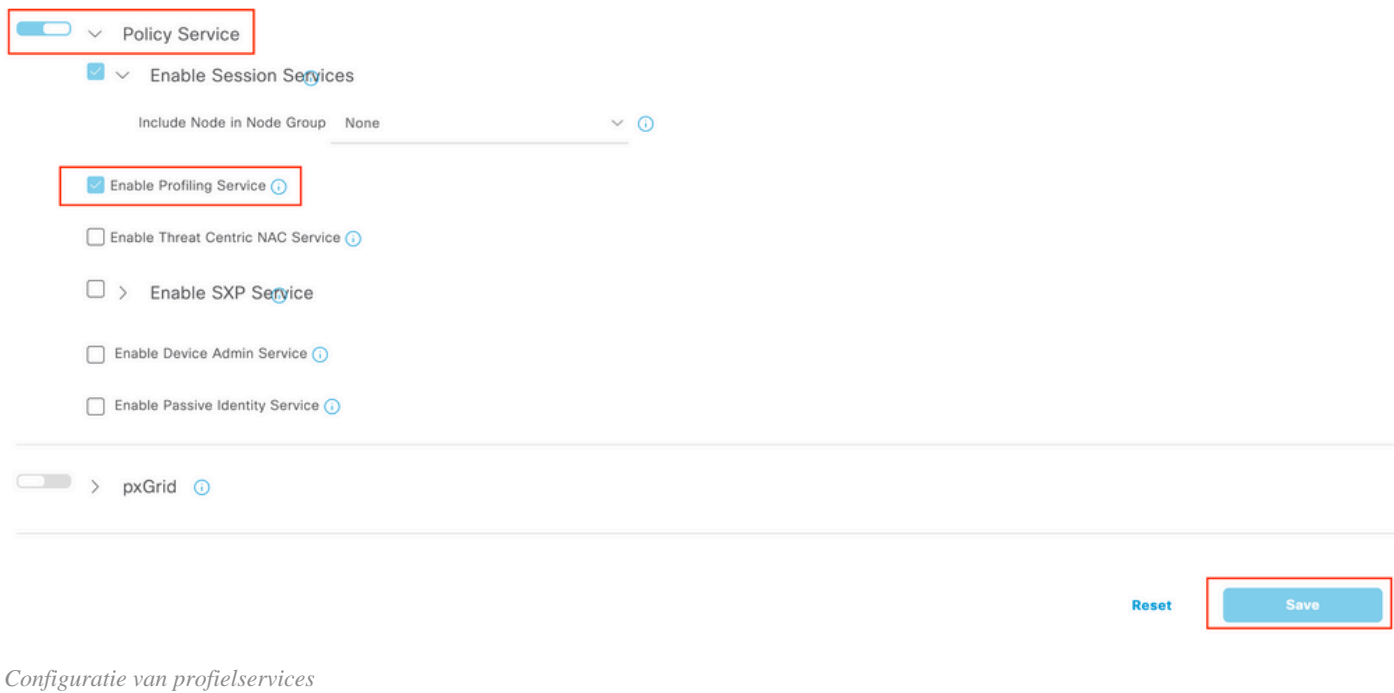

Stap 2. De RADIUS-profileringssonde inschakelen op ISE-PSN

Blader naar boven op de pagina en klik op het tabblad **Configuratie profielen**. Dit toont alle het profileren sondes beschikbaar aan gebruik op ISE. Schakel de **RADIUS-sonde in** en klik op **Opslaan**.

Deployment Nodes List > iselab

# Edit Node

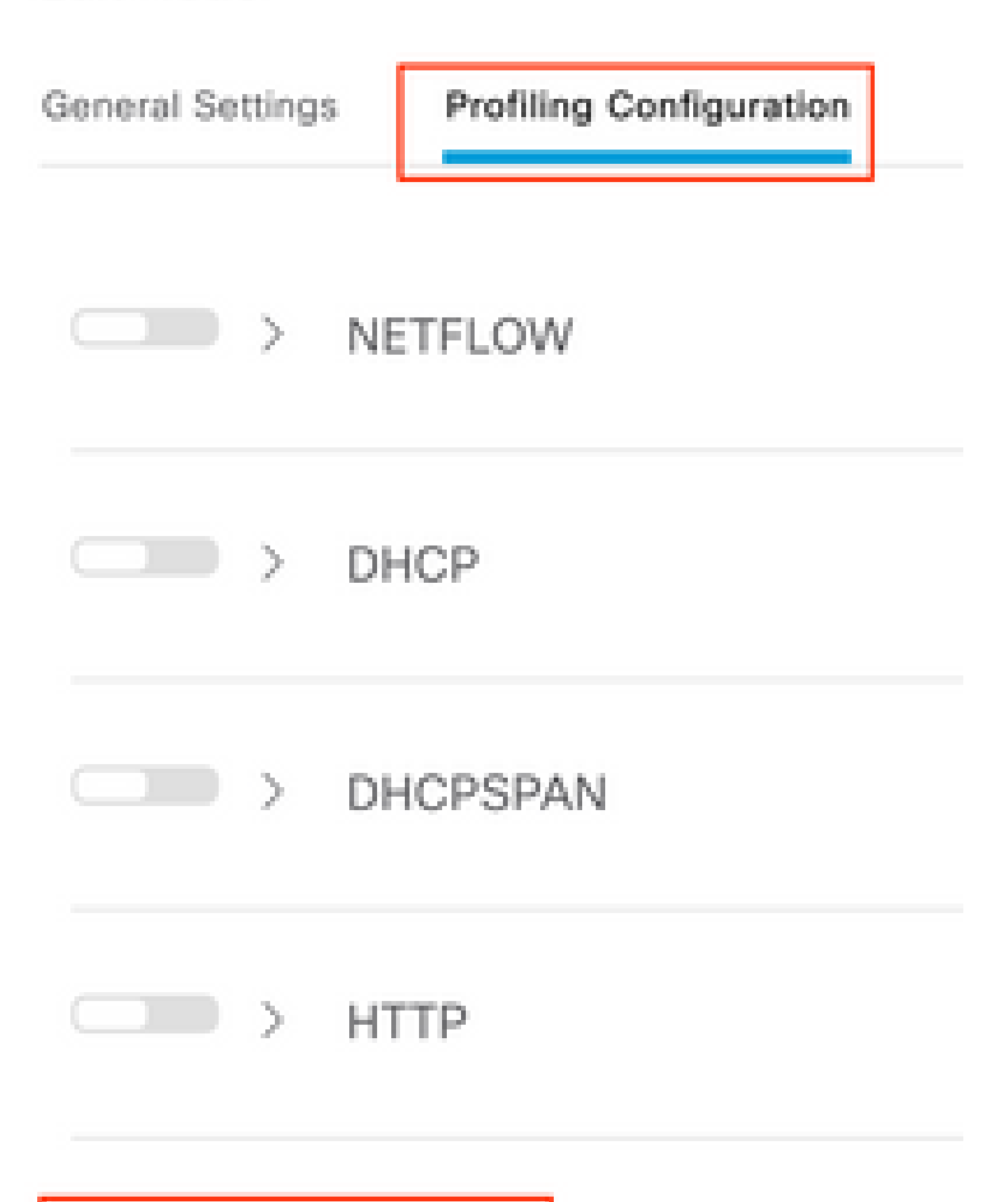

**Opmerking**: CoA-pakket heeft altijd een leeg identiteitsveld, maar endpoint-id is hetzelfde als in het eerste verificatiepakket.

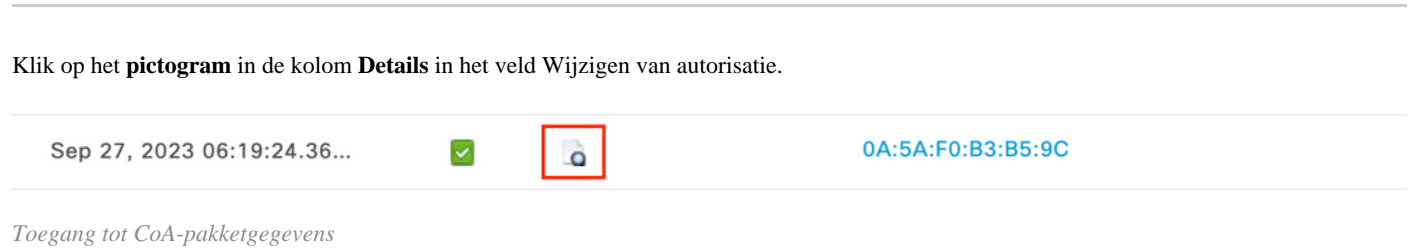

De CoA gedetailleerde informatie wordt weergegeven in een nieuwe browser tabblad. Blader naar beneden naar de sectie **Andere kenmerken**.

CoA-broncomponent wordt weergegeven als profiler. CoA Reason wordt weergegeven als wijziging in endpointidentiteitsgroep/beleid/logisch profiel die worden gebruikt in het autorisatiebeleid.

Other Attributes

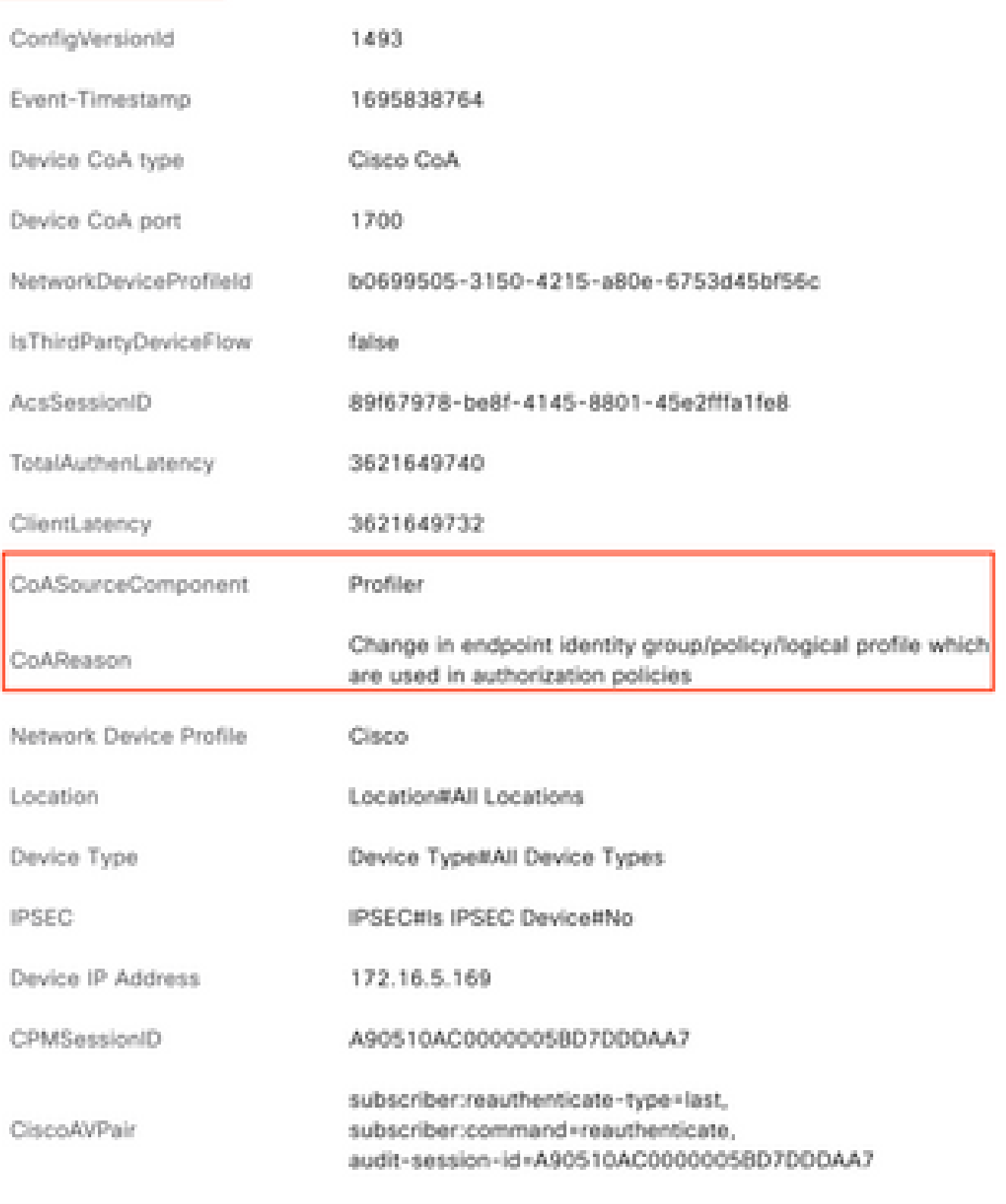

*CoA-triggercomponent en reden*

Navigeer naar **Context Visibility > Endpoints > Verificatie** tabblad. Gebruik in dit tabblad de filters om het testendpoint te vinden.

Klik op het **MAC-adres** van het **eindpunt** om toegang te krijgen tot de **endpointkenmerken**.

|          | <b>MAC Address</b>  | <b>Status</b> | <b>IP Address</b> | Username | Hostname     | Location | <b>Endpoint Profile</b> | Authen     | Authentication       | <b>Authorization P</b> |
|----------|---------------------|---------------|-------------------|----------|--------------|----------|-------------------------|------------|----------------------|------------------------|
| $\times$ | 0A:5A:F0:B3:B5:9C x | <b>Status</b> | IP Address        | Username | Hostname     | Location | <b>Endpoint Profile</b> | Authentic: | Authentication Polic | Authorization Policy   |
|          | 0A:5A:F0:B3:B5:9C   | п.            |                   | bob      | Victor-s-S22 | Location | Android                 |            | Default              | Wifi Endpoint Analy    |

*Endpoint op zichtbaarheid context*

Deze actie geeft alle informatie weer die ISE over dit eindpunt opslaat. Klik op **de** sectie **Kenmerken** en selecteer vervolgens **Andere kenmerken**.

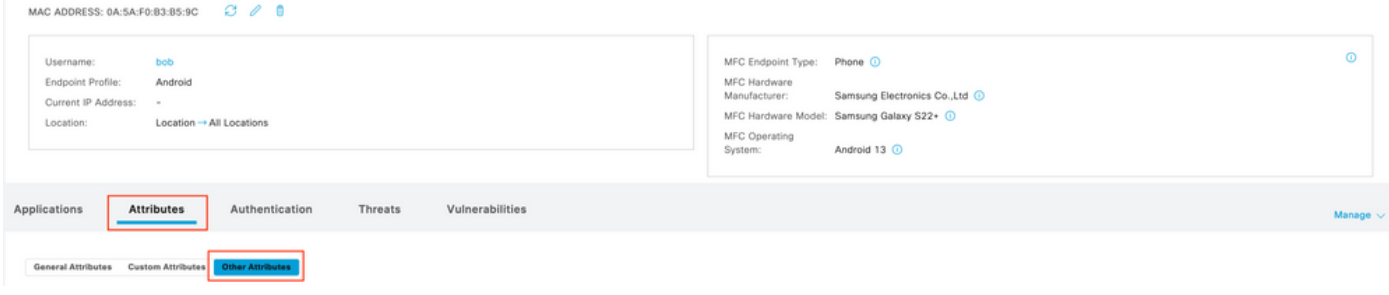

*Endpoint andere selectie van kenmerken op zichtbaarheid context*

Scroll naar beneden tot je de attributen van het **woordenboek WiFi\_Device\_Analytics** vindt. De plaatsbepaling van deze eigenschappen op deze sectie betekent dat ISE hen met succes door de pakketten van de Boekhouding ontving en voor Endpoint Classificatie kan worden gebruikt.

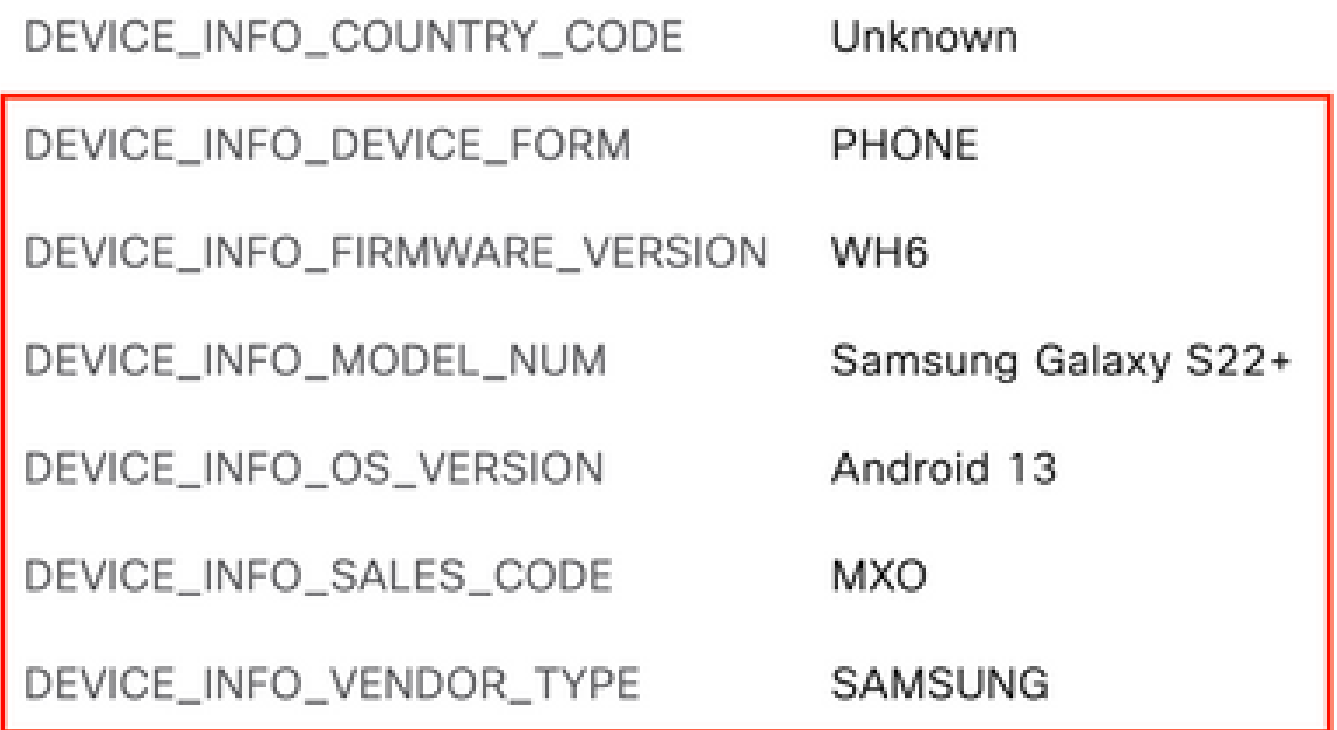

*WiFi-analysekenmerken op contextzichtbaarheid*

Hier zijn voorbeelden van Windows 10- en iPhone-kenmerken:

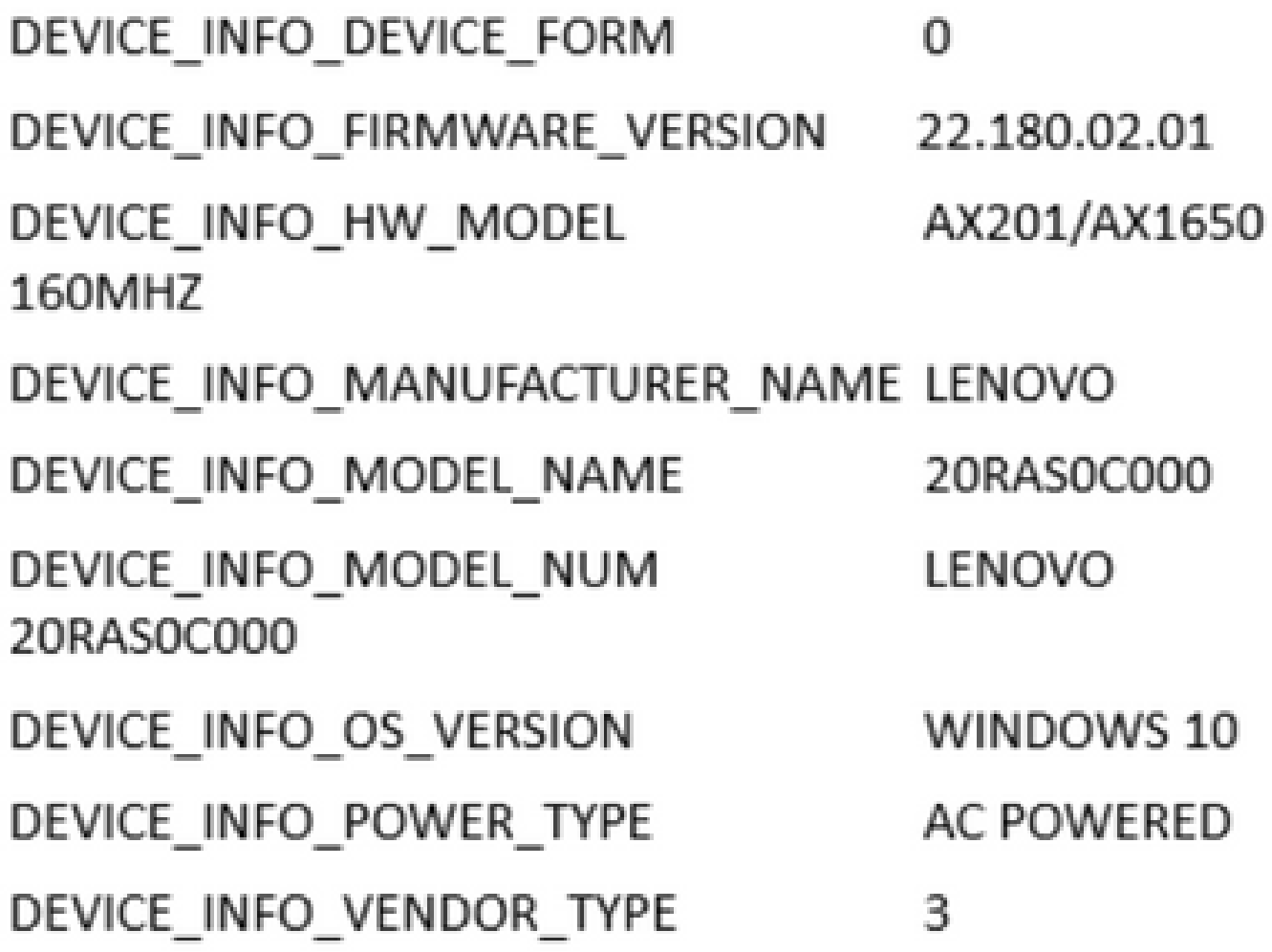

*Voorbeeld van Windows 10 Endpoint*

# DEVICE INFO DEVICE FORM  $\Omega$ DEVICE\_INFO\_MODEL\_NUM **IPHONE 11 PRO** DEVICE\_INFO\_OS\_VERSION IOS 16.4 DEVICE\_INFO\_VENDOR\_TYPE 1

*AttributesVoorbeeld van iPhone Endpoint Attributes*

#### Stap 1. Boekhoudpakketten bereiken ISE

Zorg er bij WLC CLI voor dat **DOT11 TLV-accounting, DHCP TLV-caching** en **HTTP TLV-caching** zijn ingeschakeld op de configuraties van beleidsprofielen.

### <#root>

vimontes-wlc#show running-config | section wireless profile policy *policy-profile-name* wireless profile policy *policy-profile-name* aaa-override accounting-list AAA-LIST

**dhcp-tlv-caching**

 **dot11-tlv-accounting**

 **http-tlv-caching**

 **radius-profiling**

no shutdown

Verzamel **pakketopnamen** op WLC- of ISE-eindpunten terwijl u een eindpunt aansluit. U kunt elk bekend pakketanalyseprogramma gebruiken, zoals Wireshark, om de verzamelde bestanden te analyseren.

Filter op RADIUS-accounting pakketten en door Calling Station ID (testend endpoint MAC Address). Dit filter kan bijvoorbeeld worden gebruikt:

radius.code ==  $4 \& \&$  radius.Calling\_Station\_Id == "xx-xx-xx-xx-xx-xx"

Nadat u de locatie hebt bepaald, vouwt u de velden **Cisco-AVPair uit** om de **WiFi-analysegegevens** in het accounting pakket te vinden.

| No. | Time                                                                                                    | Source |              | <b>Destination</b>                                                                    | Protocol      | Length | Info                         |  |
|-----|----------------------------------------------------------------------------------------------------|--------|--------------|---------------------------------------------------------------------------------------|---------------|--------|------------------------------|--|
|     | 104 2023-09-27 12:19:23.584661                                                                                                    |        | 172.16.5.169 | 172.16.5.112                                                                          | <b>RADIUS</b> |        | 976 Accounting-Request id=39 |  |
|     |                                                                                                    |        |              |                                                                                       |               |        |                              |  |
|     | > AVP: t=Vendor-Specific(26) l=28 vnd=ciscoSystems(9)                                                                               |        |              |                                                                                       |               |        |                              |  |
|     | AVP: t=Vendor-Specific(26) l=36 vnd=ciscoSystems(9)                                                                                 |        |              |                                                                                       |               |        |                              |  |
|     | AVP: t=Vendor-Specific(26) l=39 vnd=ciscoSystems(9)                                                                                 |        |              |                                                                                       |               |        |                              |  |
|     | AVP: t=Vendor-Specific(26) l=36 vnd=ciscoSystems(9)                                                                                 |        |              |                                                                                       |               |        |                              |  |
|     | AVP: t=Vendor-Specific(26) l=49 vnd=ciscoSystems(9)                                                                                 |        |              |                                                                                       |               |        |                              |  |
|     | Type: 26                                                                                                    |        |              |                                                                                       |               |        |                              |  |
|     | Length: 49                                                                                                    |        |              |                                                                                       |               |        |                              |  |
|     | Vendor ID: ciscoSystems (9)                                                                                                    |        |              |                                                                                       |               |        |                              |  |
|     |                                                                                                    |        |              | VSA: t=Cisco-AVPair(1) l=43 val=dot11-device-info=\000\000\000\023Samsung Galaxy S22+ |               |        |                              |  |
|     | $\vee$ AVP: t=Vendor-Specific(26) l=33 vnd=ciscoSystems(9)                                                                          |        |              |                                                                                       |               |        |                              |  |
|     | Type: 26                                                                                                    |        |              |                                                                                       |               |        |                              |  |
|     | Length: 33                                                                                                    |        |              |                                                                                       |               |        |                              |  |
|     | Vendor ID: ciscoSystems (9)                                                                                                    |        |              |                                                                                       |               |        |                              |  |
|     | VSA: t=Cisco-AVPair(1) l=27 val=dot11-device-info=\000\001\000\003WH6<br>$\vee$ AVP: t=Vendor-Specific(26) l=33 vnd=ciscoSystems(9) |        |              |                                                                                       |               |        |                              |  |
|     | <b>Type: 26</b>                                                                                                    |        |              |                                                                                       |               |        |                              |  |
|     | Length: 33                                                                                                    |        |              |                                                                                       |               |        |                              |  |
|     | Vendor ID: ciscoSystems (9)                                                                                                    |        |              |                                                                                       |               |        |                              |  |
|     | VSA: t=Cisco-AVPair(1) l=27 val=dot11-device-info=\000\002\000\003MX0                                                               |        |              |                                                                                       |               |        |                              |  |
|     | $\vee$ AVP: t=Vendor-Specific(26) l=31 vnd=ciscoSystems(9)                                                                          |        |              |                                                                                       |               |        |                              |  |
|     | <b>Type: 26</b>                                                                                                    |        |              |                                                                                       |               |        |                              |  |
|     | Length: 31                                                                                                    |        |              |                                                                                       |               |        |                              |  |
|     | Vendor ID: ciscoSystems (9)                                                                                                    |        |              |                                                                                       |               |        |                              |  |
|     | VSA: t=Cisco-AVPair(1) l=25 val=dot11-device-info=\000\003\000\0011                                                                 |        |              |                                                                                       |               |        |                              |  |
|     | $\vee$ AVP: t=Vendor-Specific(26) l=40 vnd=ciscoSystems(9)                                                                          |        |              |                                                                                       |               |        |                              |  |
|     | Type: 26                                                                                                    |        |              |                                                                                       |               |        |                              |  |
|     | Length: 40                                                                                                    |        |              |                                                                                       |               |        |                              |  |
|     | Vendor ID: ciscoSystems (9)                                                                                                    |        |              |                                                                                       |               |        |                              |  |
|     | VSA: t=Cisco-AVPair(1) l=34 val=dot11-device-info=\000\004\000\nAndroid 13                                                          |        |              |                                                                                       |               |        |                              |  |
|     | $\sqrt{AVP}$ : t=Vendor-Specific(26) l=37 vnd=ciscoSystems(9)                                                                       |        |              |                                                                                       |               |        |                              |  |
|     | <b>Type: 26</b>                                                                                                    |        |              |                                                                                       |               |        |                              |  |
|     | Length: 37                                                                                                    |        |              |                                                                                       |               |        |                              |  |
|     | Vendor ID: ciscoSystems (9)                                                                                                    |        |              |                                                                                       |               |        |                              |  |
|     | VSA: t=Cisco-AVPair(1) l=31 val=dot11-device-info=\000\005\000\aUnknown                                                             |        |              |                                                                                       |               |        |                              |  |
|     | $\vee$ AVP: t=Vendor-Specific(26) l=31 vnd=ciscoSystems(9)<br>Type: $26$                                                            |        |              |                                                                                       |               |        |                              |  |
|     | Length: 31                                                                                                    |        |              |                                                                                       |               |        |                              |  |
|     | Vendor ID: ciscoSystems (9)                                                                                                    |        |              |                                                                                       |               |        |                              |  |
|     | VSA: t=Cisco-AVPair(1) l=25 val=dot11-device-info=\000\n\000\0012                                                                   |        |              |                                                                                       |               |        |                              |  |
|     | AVP: $t =$ Framed-TP-Address(8) $l = 6$ val=172.16.5.76                                                                             |        |              |                                                                                       |               |        |                              |  |

*Endpoint TLV-kenmerken in een accounting pakket*

Stap 2. ISE Parseert het accounting pakket met de endpointkenmerken

Op ISE-end kunnen deze componenten op DEBUG-niveau worden ingesteld om ervoor te zorgen dat RADIUS-accounting pakketten die tegen dan WLC worden verzonden, ISE bereiken en correct worden verwerkt.

U kunt vervolgens **ISE-ondersteuningsbundel** verzamelen om de logbestanden te verzamelen. Raadpleeg het gedeelte **Verwante informatie** voor meer informatie over het verzamelen van ondersteuningsbundels.

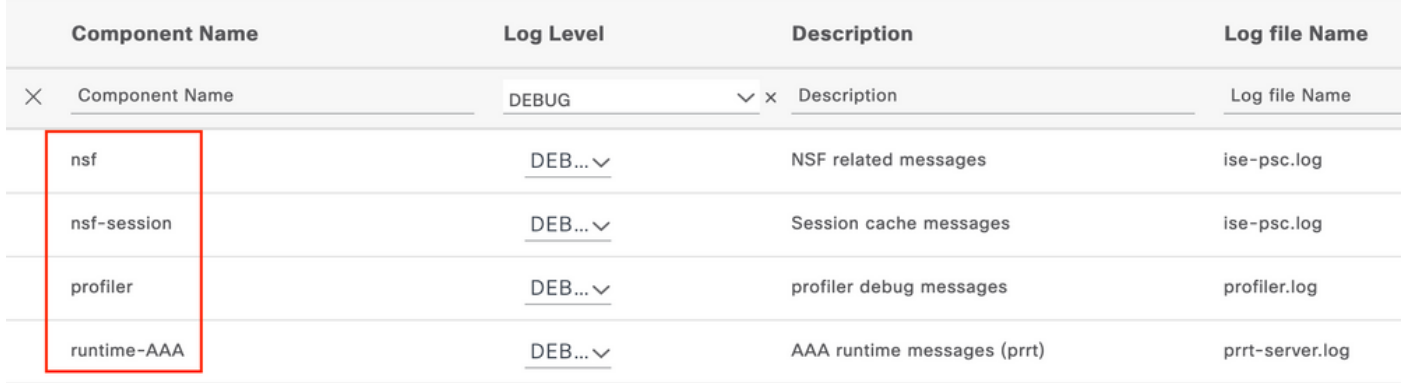

*Te debuggen componenten voor probleemoplossing*

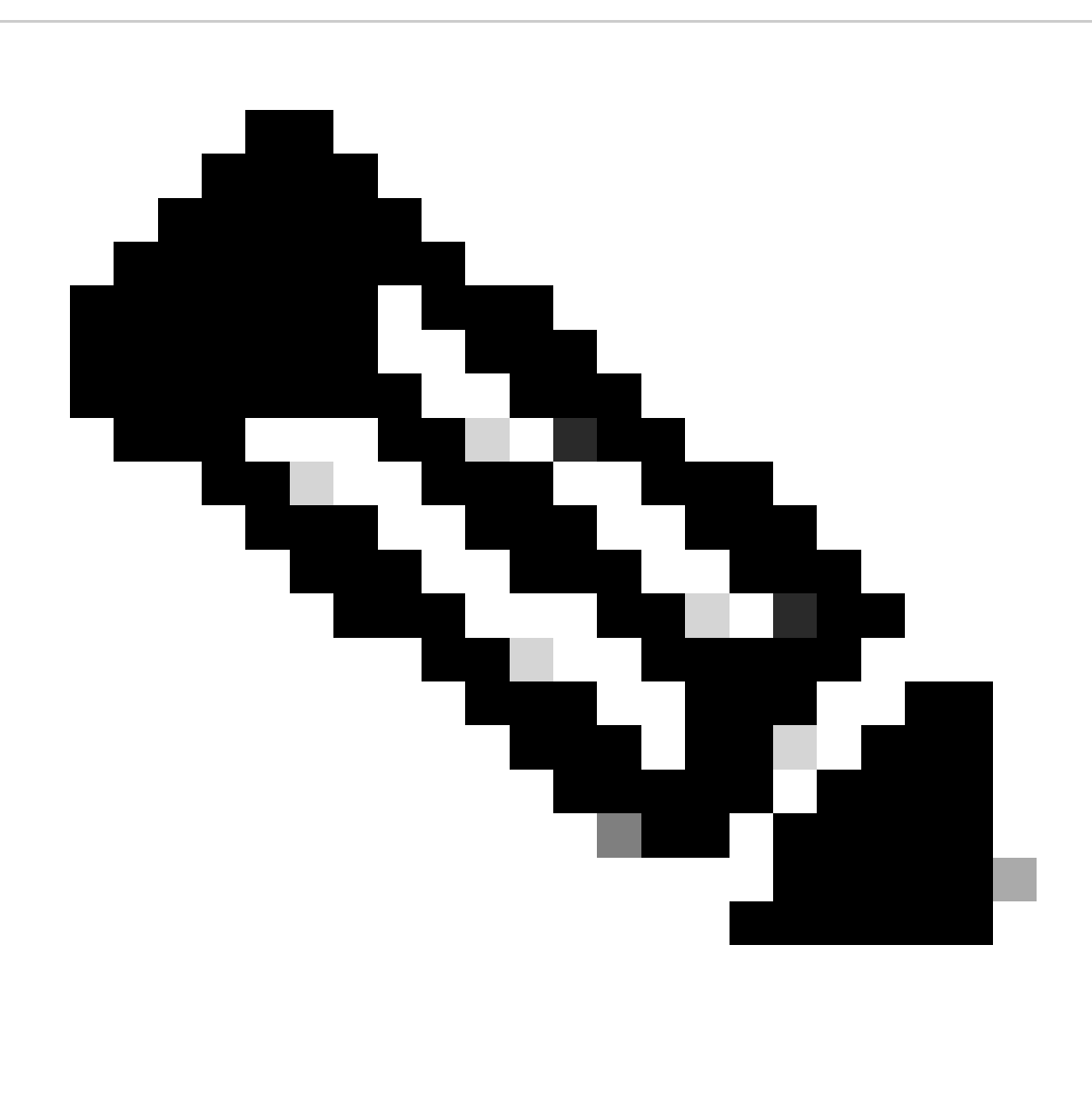

**Opmerking**: componenten zijn alleen ingeschakeld om het DEBUG-niveau te bereiken op het PSN dat de eindpunten verifieert.

Op iseLocalStore.log wordt het bericht Accounting-Start geregistreerd zonder dat een component op DEBUG-niveau moet worden ingeschakeld. Hier moet ISE het inkomende accounting pakket zien dat de WiFi Analytics kenmerken bevat.

### <#root>

2023-09-27 18:19:23.600 +00:00 0000035538 3000

**NOTICE Radius-Accounting: RADIUS Accounting start request,**

 ConfigVersionId=1493, Device IP Address=172.16.5.169,

#### **UserName=bob**

, NetworkDeviceName=lab-wlc, User-Name=bob, NAS-IP-Address=172.16.5.169, NAS-Port=260613, Framed-IP-Address=172.16.5.76, Class=CACS:A90510AC00000005BD7DDDAA7:iselab/484624451/303, Called-Station

#### **Calling-Station-ID=0a-5a-f0-b3-b5-9c**

, NAS-Identifier=vimontes-wlc, Acct-Status-Type=Start, Acct-Delay-Time=0, Acct-Session-Id=00000018, Acct-Authentic=Remote, Event-Timestamp=1695838756, NAS-Port-Type=Wireless - IEEE 802.11, cisco-av-pair= cisco-av-pair=dc-device-name=Victor-s-S22, cisco-av-pair=dc-device-class-tag=Samsung Galaxy S22+, cisco cisco-av-pair=64:63:2d:6f:70:61:71:75:65:3d:01:00:00:00:00:00:00:00:00:00:00:00, cisco-av-pair=dc-protocol-map=1025, cisco-av-pair=dhcp-option=host-name=Victor-s-S22, cisco-av-pair=dhcp-option=dhcp-class-identifier=android-dhcp-13, cisco-av-pair=dhcp-option=dhcp-paramet

**cisco-av-pair=dot11-device-info=DEVICE\_INFO\_MODEL\_NUM=Samsung Galaxy S22+, cisco-av-pair=dot11-device-info=DEVICE\_INFO\_FIRMWARE\_VERSION=WH6,**

**cisco-av-pair=dot11-device-info=DEVICE\_INFO\_SALES\_CODE=MXO, cisco-av-pair=dot11-device-info=DEVICE\_INFO\_DEVICE\_FORM=1,**

**cisco-av-pair=dot11-device-info=DEVICE\_INFO\_OS\_VERSION=Android 13, cisco-av-pair=dot11-device-info=DEVICE\_INFO\_COUNTRY\_CODE=Unknown,**

#### **cisco-av-pair=dot11-device-info=DEVICE\_INFO\_VENDOR\_TYPE=2,**

 cisco-av-pair=audit-session-id=A90510AC0000005BD7DDDAA7, cisco-av-pair=vlan-id=2606, cisco-av-pair=method=dot1x, cisco-av-pair=cisco-wlan-ssid=VIcSSID, cisco-av-pair=wlan-profile-name=ISE-AAA, Airespace-Wlan-Id=1, Ac RequestLatency=15, Step=11004, Step=11017, Step=15049, Step=15008, Step=22083, Step=11005, NetworkDevic NetworkDeviceGroups=Device Type#All Device Types,

#### **CPMSessionID=A90510AC0000005BD7DDDAA7**

, TotalAuthenLatency=15, ClientLatency=0, Network Device Profile=Cisco, Location=Location#All Locations, Device Type=Device Type#All Device Types, IPSEC=IPSEC#Is IPSEC Device#No,

Op prt-server.log parseert ISE het ontvangen pakketanalysebericht, inclusief de WiFi Analytics-kenmerken. Gebruik de velden **CallingStationID** en **CPMSessionID** om ervoor te zorgen dat de juiste sessie en het juiste eindpunt worden bijgehouden.

#### <#root>

,

Radius,2023-09-27 18:19:23,586,

**DEBUG,0x7f50a2b67700,**

cntx=0000192474,sesn=iselab/484624451/304,

**CPMSessionID=A90510AC0000005BD7DDDAA7**

**CallingStationID=0a-5a-f0-b3-b5-9c**

,FramedIPAddress=172.16.5.76,

**RADIUS PACKET::**

**Code=4(AccountingRequest)**

Identifier=39 Length=934

 **[1] User-Name - value: [bob]**

```
[4] NAS-IP-Address - value: [172.16.5.169] [5] NAS-Port - value: [260613] [8] Framed-IP-Address - valu
26] cisco-av-pair - value: [dot11-device-info=<00><00><00><13>Samsung Galaxy S22+] [26] cisco-av-pair -
```
[26] cisco-av-pair - value: [audit-session-id=A90510AC0000005BD7DDDAA7] [26] cisco-av-pair - value: [v

Stap 3. Endpoint Attributes worden bijgewerkt en Endpoint wordt geclassificeerd

Dit syslog bericht wordt dan gedeeld met de profiler component. Profiler.log ontvangt het geparste syslog bericht en haalt de endpointkenmerken uit.

#### <#root>

2023-09-27 1

**8:19:23,601 DEBUG [SyslogListenerThread]**

[[]] cisco.profiler.probes.radius.SyslogMonitor -:::::-

**Radius Packet Received 1266**

2023-09-27

**18:19:23,601 DEBUG [SyslogListenerThread]**

[[]] cisco.profiler.probes.radius.SyslogDefragmenter -:::::- parseHeader inBuffer=<181>Sep 27 18:19:23

**CISE\_RADIUS\_Accounting 0000000297**

3 0 2023-09-27 18:19:23.600 +00:00 0000035538

**3000 NOTICE Radius-Accounting: RADIUS Accounting start request**

, ConfigVersionId=1493, Device IP Address=172.16.5.169,

#### **UserName=bob**

, NetworkDeviceName=lab-wlc, User-Name=bob, NAS-IP-Address=172.16.5.169, NAS-Port=260613, Framed-IP-Address=172.16.5.76, Class=CACS:A90510AC0000005BD7DDDAA7:iselab/484624451/303, Called-Station-ID=00-1e-f6-5c-16-ff,

#### **Calling-Station-ID=0a-5a-f0-b3-b5-9c**

, NAS-Identifier=vimontes-wlc, Acct-Status-Type=Start, Acct-Delay-Time=0, Acct-Session-Id=00000018, Acc Event-Timestamp=1695838756, NAS-Port-Type=Wireless - IEEE 802.11, cisco-av-pair=dc-profile-name=Samsung cisco-av-pair=dc-device-class-tag=Samsung Galaxy S22+, cisco-av-pair=dc-certainty-metric=40, cisco-av-pair=64:63:2d:6f:70:61:71:75:65:3d:01:00:00:00:00:00:00:00:00:00:00:00, cisco-av-pair=dc-protocol-map=1025, 2023-09-27

#### **18:19:23,601 DEBUG**

[SyslogListenerThread][[]] cisco.profiler.probes.radius.SyslogMonitor -:::::-

**Radius Packet Received 1267**

2023-09-27

**18:19:23,601 DEBUG**

[SyslogListenerThread][[]] cisco.profiler.probes.radius.SyslogDefragmenter -:::::- parseHeader inBuffe

**CISE\_RADIUS\_Accounting 0000000297 3 1**

cisco-av-pair=dhcp-option=host-name=Victor-s-S22, cisco-av-pair=dhcp-option=dhcp-class-identifier=andro **cisco-av-pair=dot11-device-info=DEVICE\_INFO\_MODEL\_NUM=Samsung Galaxy S22+, cisco-av-pair=dot11-device-info=DEVICE\_INFO\_FIRMWARE\_VERSION=WH6, cisco-av-pair=dot11-device-info=DEVICE\_INFO\_SALES\_CODE=MXO,**

**cisco-av-pair=dot11-device-info=DEVICE\_INFO\_DEVICE\_FORM=1, cisco-av-pair=dot11-device-info=DEVICE\_INFO\_OS\_VERSION=Android 13, cisco-av-pair=dot11-device-info=DEVICE\_INFO\_COUNTRY\_CODE=Unknown,**

```
cisco-av-pair=dot11-device-info=DEVICE_INFO_VENDOR_TYPE=2, cisco-av-pair=audit-session-id=A90510AC0000005BD7DDDAA7
```

```
, cisco-av-pair=vlan-id=2606, cisco-av-pair=method=dot1x, cisco-av-pair=cisco-wlan-ssid=VIcSSID, 
cisco-av-pair=wlan-profile-name=ISE-AAA, Airespace-Wlan-Id=1, AcsSessionID=iselab/484624451/304,
```
De informatie over endpointkenmerken wordt bijgewerkt.

#### <#root>

2023-09-27 18:19:23,602

**DEBUG [RADIUSParser-1-thread-2][[]]**

cisco.profiler.probes.radius.RadiusParser -:*A90510AC0000005BD7DDDAA7:*:::-

**Device Analytics data 1: DEVICE\_INFO\_FIRMWARE\_VERSION=[WH6]**

2023-09-27 18:19:23,602

**DEBUG [RADIUSParser-1-thread-2][[]]**

cisco.profiler.probes.radius.RadiusParser -:A90510AC0000005BD7DDDAA7::::-

**Device Analytics data 1: DEVICE\_INFO\_SALES\_CODE=[MXO]**

```
 2023-09-27 18:19:23,602
```
**DEBUG [RADIUSParser-1-thread-2][[]]**

cisco.profiler.probes.radius.RadiusParser -:A90510AC0000005BD7DDDAA7::::-

**Device Analytics data 1: DEVICE\_INFO\_DEVICE\_FORM=[1]**

2023-09-27 18:19:23,602

**DEBUG [RADIUSParser-1-thread-2][[]]**

cisco.profiler.probes.radius.RadiusParser -:A90510AC0000005BD7DDDAA7::::-

**Device Analytics data 1: DEVICE\_INFO\_OS\_VERSION=[Android 13]**

2023-09-27 18:19:23,602

**DEBUG [RADIUSParser-1-thread-2][[]]**

cisco.profiler.probes.radius.RadiusParser -:A90510AC0000005BD7DDDAA7::::-

**Device Analytics data 1: DEVICE\_INFO\_COUNTRY\_CODE=[Unknown]**

2023-09-27 18:19:23,602

**DEBUG [RADIUSParser-1-thread-2][[]]**

cisco.profiler.probes.radius.RadiusParser -:A90510AC0000005BD7DDDAA7::::-

#### <#root>

2023-09-27 18:19:23,602

**DEBUG [RADIUSParser-1-thread-2][[]]**

 cisco.profiler.probes.radius.RadiusParser -:A90510AC0000005BD7DDDAA7::::- Endpoint: EndPoint[id=,name=] **MAC: 0A:5A:F0:B3:B5:9C**

Attribute:AAA-Server value:iselab Attribute:Acct-Authentic value:Remote Attribute:Acct-Delay-Time valu Attribute: DEVICE\_INFO\_COUNTRY\_CODE value: Unknown Attribute: DEVICE\_INFO\_DEVICE\_FORM value: PHONE Attribute Attribute:Device IP Address value:172.16.5.169 Attribute:Device Type value:Device Type#All Device Type

De attributenupdate leidt tot een nieuwe endpoint profiling gebeurtenis. Profileringsbeleid wordt opnieuw geëvalueerd en er wordt een nieuw profiel toegewezen.

#### <#root>

2023-09-27 18:19:24,098

**DEBUG [pool-533-thread-35]**

[[]] cisco.profiler.infrastructure.profiling.ProfilerManager -:A90510AC0000005BD7DDDAA7::62cc7a10-5d62-

**Policy Android matched 0A:5A:F0:B3:B5:9C (certainty 30)**

2023-09-27 18:19:24,098

**DEBUG [pool-533-thread-35]**

[[]] cisco.profiler.infrastructure.profiling.ProfilerManager -:A90510AC0000005BD7DDDAA7::62cc7a10-5d62-**DEBUG [pool-533-thread-35]**

[[]] cisco.profiler.infrastructure.profiling.ProfilerManager -:A90510AC0000005BD7DDDAA7::62cc7a10-5d62- **Policy Android matched 0A:5A:F0:B3:B5:9C (certainty 30)**

com.cisco.profiler.infrastructure.profiling.ProfilerManager\$MatchingPolicyInternal@14ec7800

Stap 4. CoA en opnieuw authenticeren

ISE moet een CoA verzenden voor de endpointsessie omdat er een wijziging is opgetreden in de eigenschappen van de WiFi-apparaatanalyse.

#### <#root>

2023-09-27 18:19:24,103

**DEBUG [pool-533-thread-35]**

[[]] cisco.profiler.infrastructure.profiling.ProfilerManager -:A90510AC0000005BD7DDDAA7::62cc7a10-5d62-

Endpoint 0A:5A:F0:B3:B5:9C IdentityGroup / Logical Profile Changed/ WiFi device analytics attribute chan

2023-09-27 18:19:24,103

**DEBUG [pool-533-thread-35]**

[[]] cisco.profiler.infrastructure.profiling.ProfilerManager -:A90510AC0000005BD7DDDAA7::62cc7a10-5d62-ConditionalCoAEvent with Endpoint Details : EndPoint[id=62caa550-5d62-11ee-bf1f-b6bb1580ab0d,name=] MAC: Attribute:AAA-Server value:iselab Attribute:Airespace-Wlan-Id value:1 Attribute:AllowedProtocolMatched Attribute: DEVICE\_INFO\_COUNTRY\_CODE value: Unknown Attribute: DEVICE\_INFO\_DEVICE\_FORM value: PHONE Attribute Attribute:DTLSSupport value:Unknown Attribute:DestinationIPAddress value:172.16.5.112 Attribute:Destin

Packet Capture helpt ervoor te zorgen dat ISE de CoA naar de WLC stuurt. Het toont ook aan dat een nieuw access-request pakket wordt ontvangen na verwerking van de CoA.

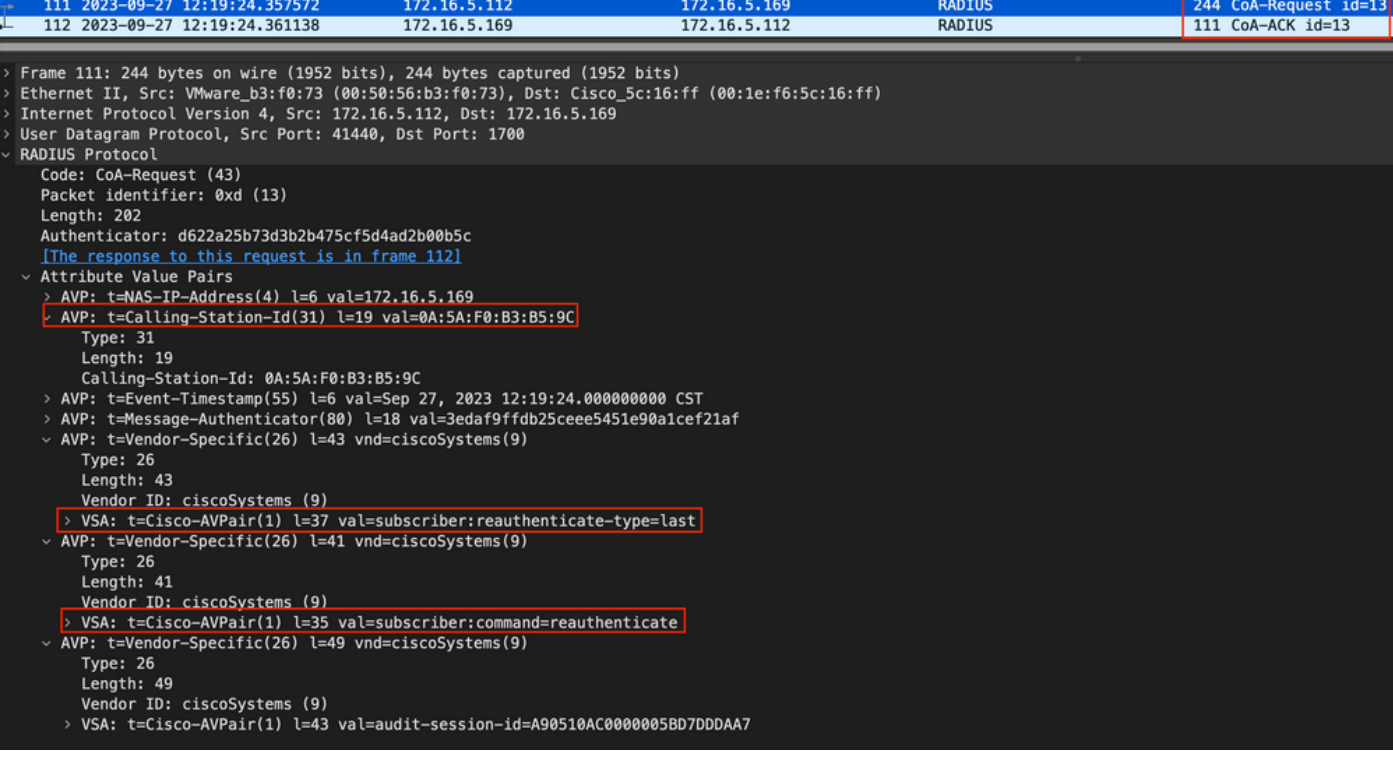

*Radius CoA-pakket na endpointprofilering*

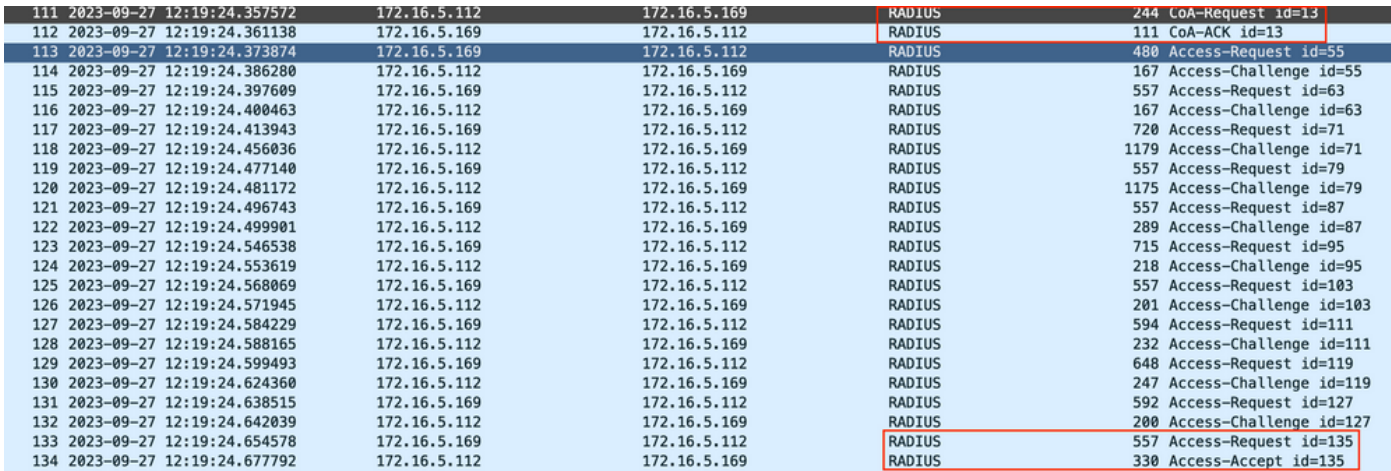

*Radius CoA en nieuwe access-aanvraag na endpointprofilering*

#### Gerelateerde informatie

- [Beheerdershandleiding voor Cisco Identity Services Engine, release 3.3](https://www.cisco.com/c/en/us/td/docs/security/ise/3-3/admin_guide/b_ise_admin_3_3/new_and_changed_info.html)
- [Releaseopmerkingen voor Cisco Identity Services Engine, release 3.3](https://www.cisco.com/c/en/us/td/docs/security/ise/3-3/release_notes/b_ise_33_RN.html)
- [Verzamel ondersteuningsbundel op de Identity Services Engine](https://www.cisco.com/c/en/us/support/docs/security/identity-services-engine/214153-collect-support-bundle-on-cisco-identity.html)

### Over deze vertaling

Cisco heeft dit document vertaald via een combinatie van machine- en menselijke technologie om onze gebruikers wereldwijd ondersteuningscontent te bieden in hun eigen taal. Houd er rekening mee dat zelfs de beste machinevertaling niet net zo nauwkeurig is als die van een professionele vertaler. Cisco Systems, Inc. is niet aansprakelijk voor de nauwkeurigheid van deze vertalingen en raadt aan altijd het oorspronkelijke Engelstalige document (link) te raadplegen.